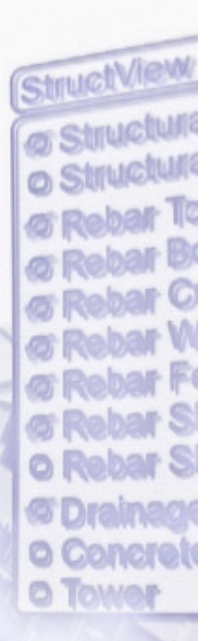

# Creating Virtual WorldsWith COVISE

Lecture 6: Collaborative Applications

Jürgen Schulze, UCSD/Calit2

#### Course Overview

- Lecture 1: COVISE Overview
- Lecture 2: Map Editor and Modules
- Lecture 3: OpenCOVER and Plugins
- Lecture 4: OpenSceneGraph
- Lecture 5: User Interaction
- Lecture 6: Collaborative Applications

## Distributed Maps

- 1. Use modules running on other systems
- 2. Advantages:
- –Usage of modules not available on local machine
- – Better utilization of CPU resources
	- •Usage of more powerful machines
	- •Parallelization
- –VR renderer on dedicated graphics system

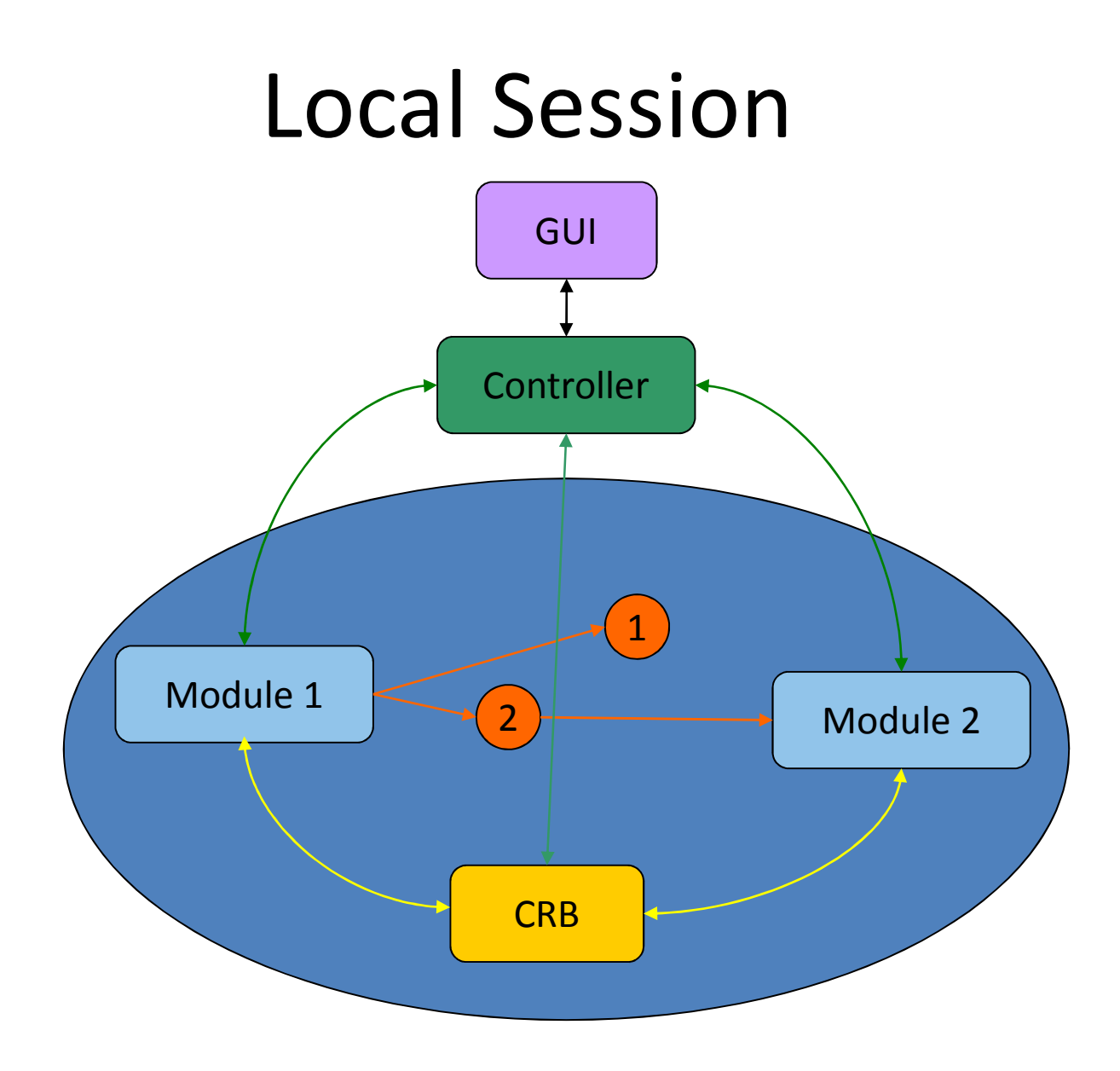

### Distributed Session

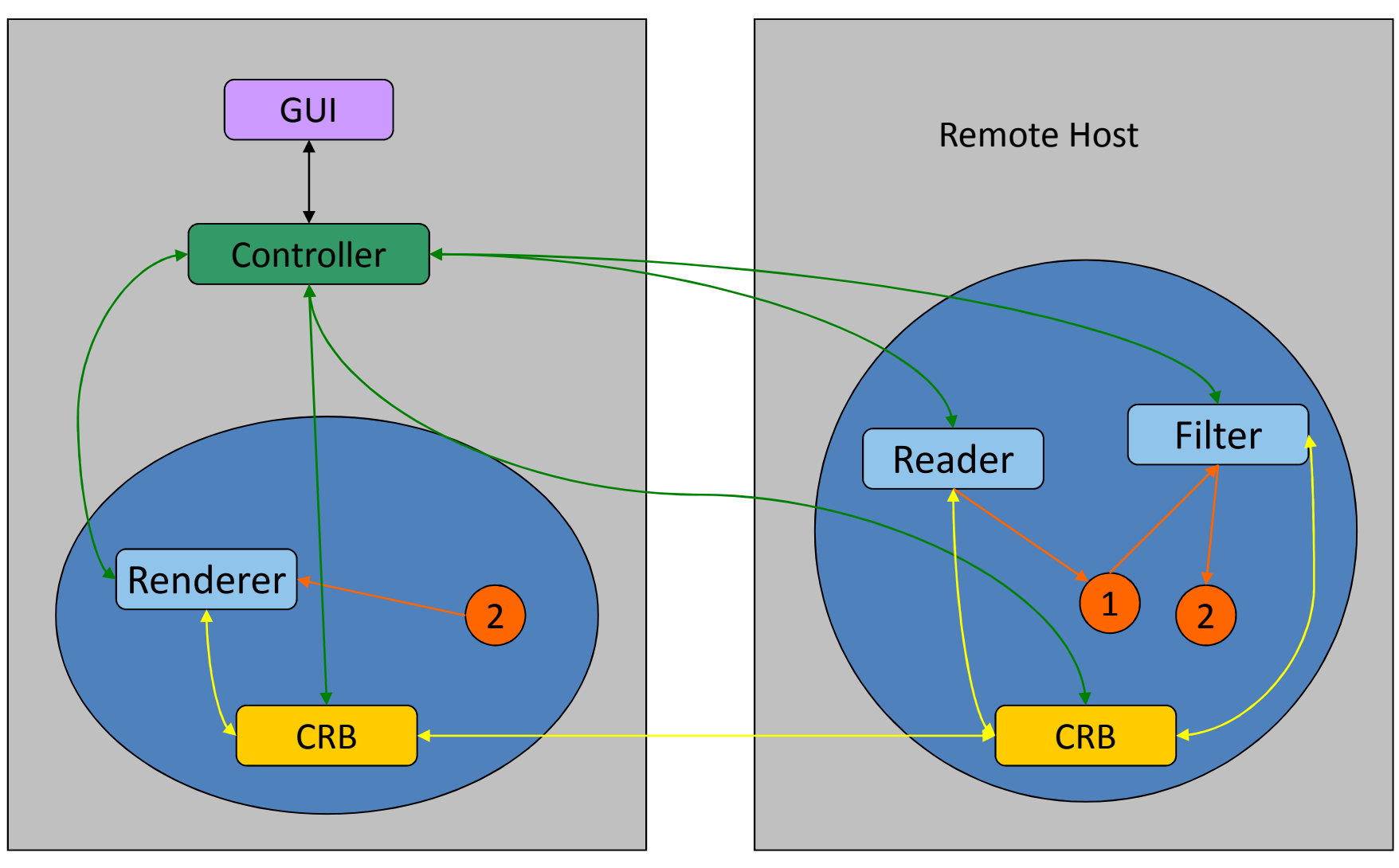

## Distributed Session: Add Host

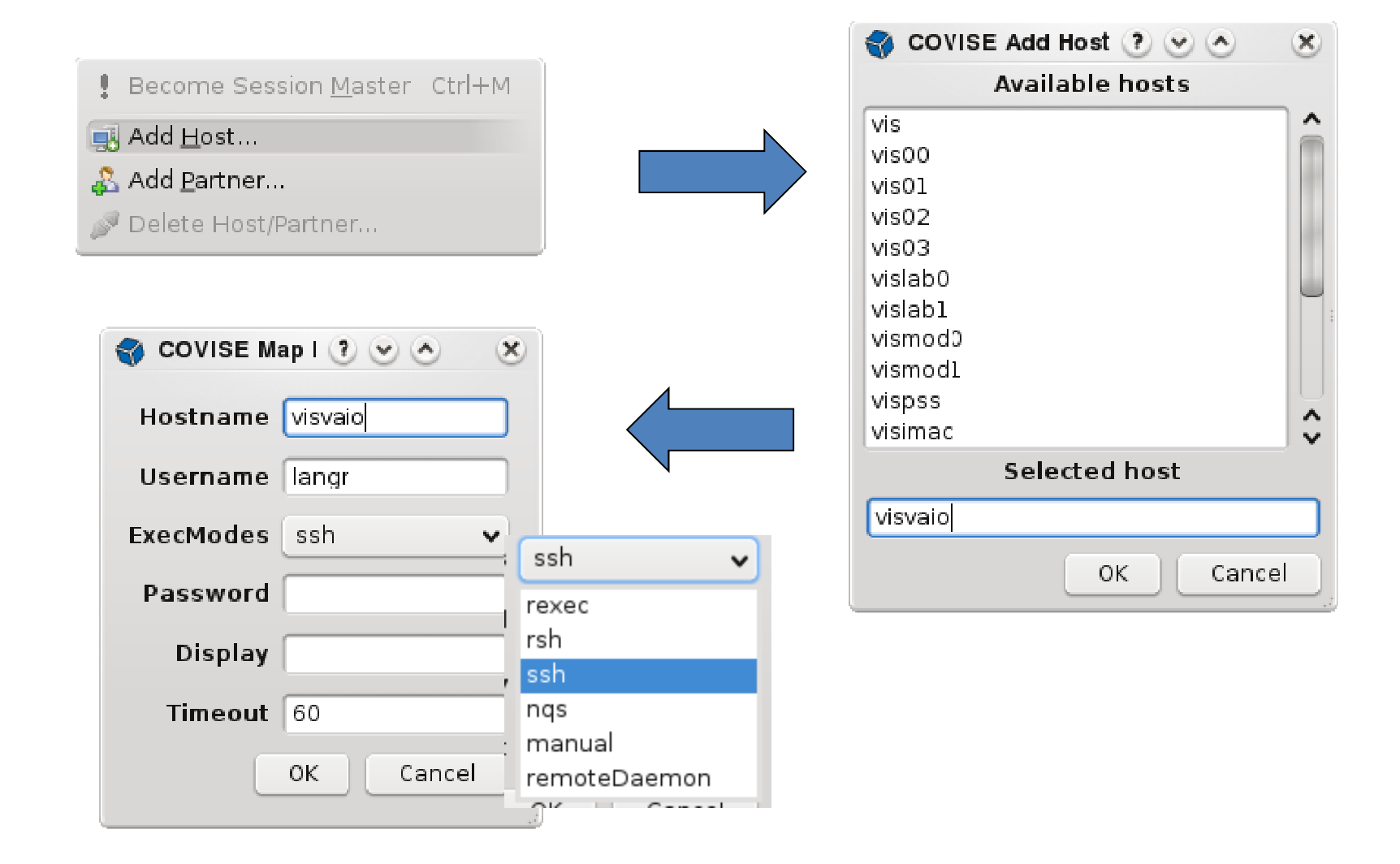

#### Execution Modes

- $\bullet$  rexec (deprecated)
	- Requires user name and password, similar to telnet
- • rsh
	- Only password required
- $\bullet$  ssh
	- Requires password
- • nqs
	- NEC Queing System
- • RemoteDaemon
	- $-$  Requires a running "RemoteDaemon" on the remote host
- $\bullet$  manual
	- CRB on remote host has to be started by hand. Required command line is displayed in the message window. Example: crb 31005 134.95.115.197 1005
	- Useful with fire wall issues or when no suitable account exists on remote host

## Distributed Session: Add Host

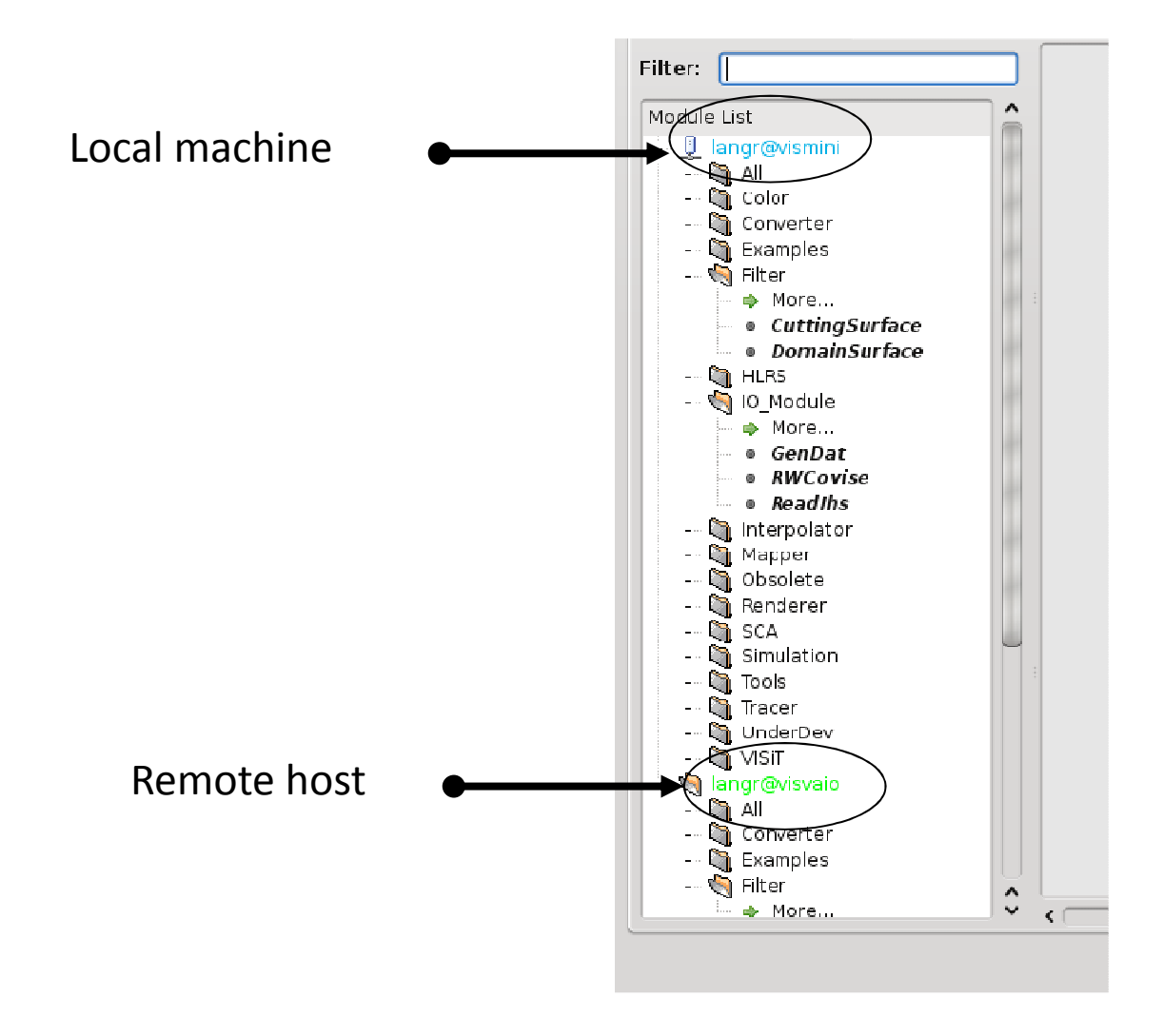

#### Moving a Module To Another Host

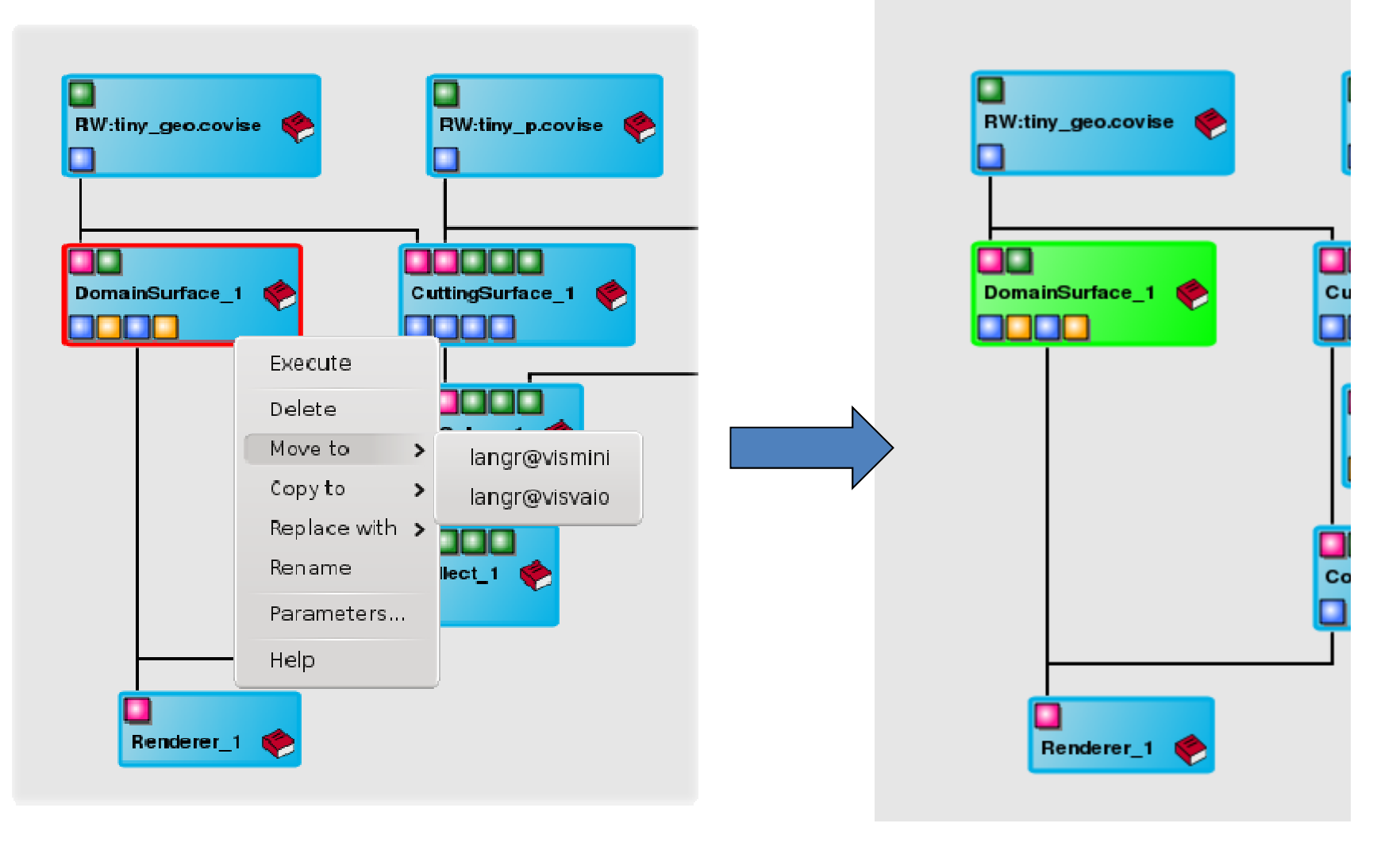

## Module Parameter Window

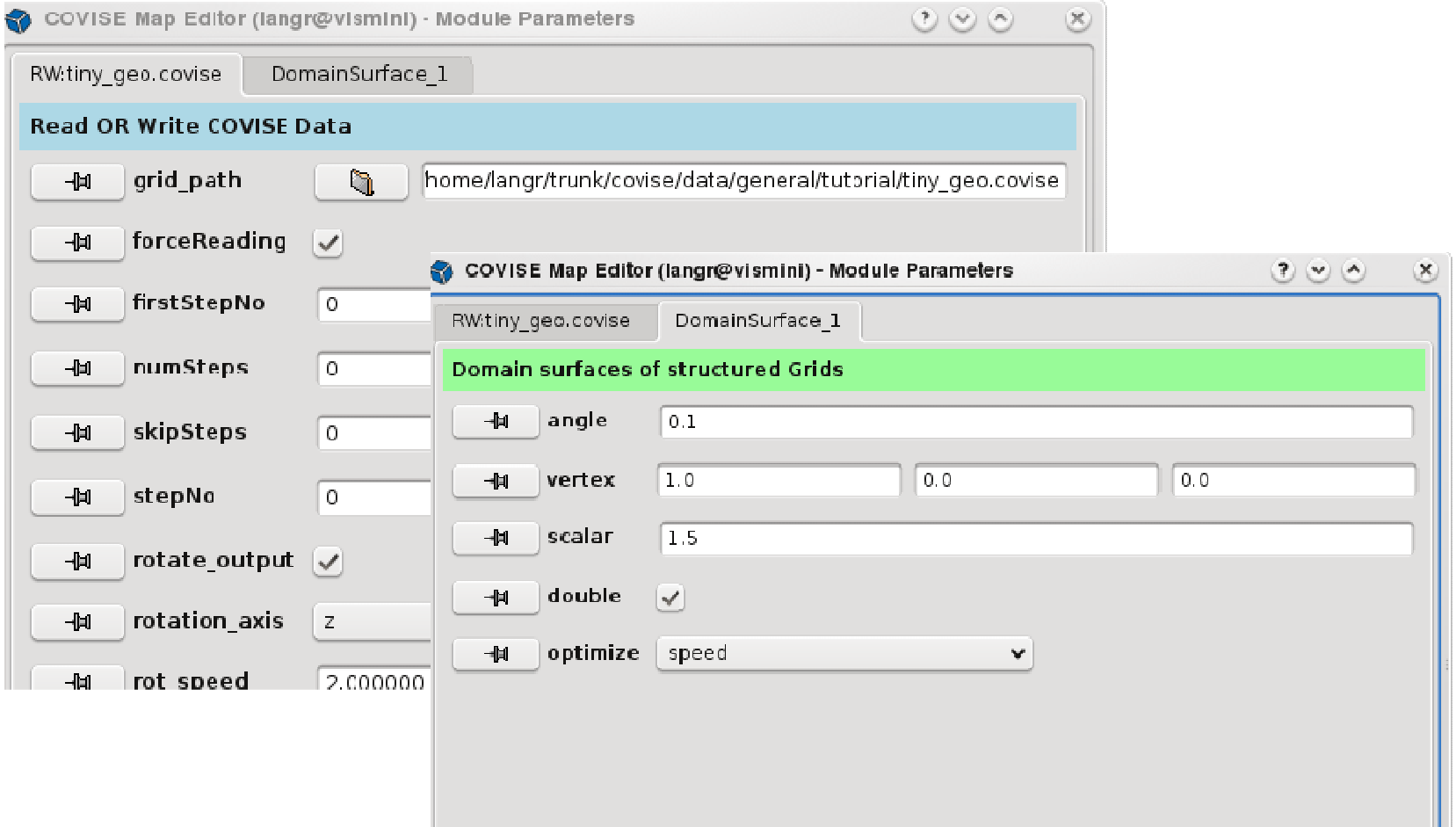

#### Collaborative Session

- – Advantages:
	- •Add modules running on different machines
	- •Separate user interface for each collaborator
	- •Each collaborator has their own renderer
- –Automatic synchronization of parameters
- –All collaborators see the same module map
- –Collaborative work on module map and data files
- Chat window allows communication

### Collaborative Session

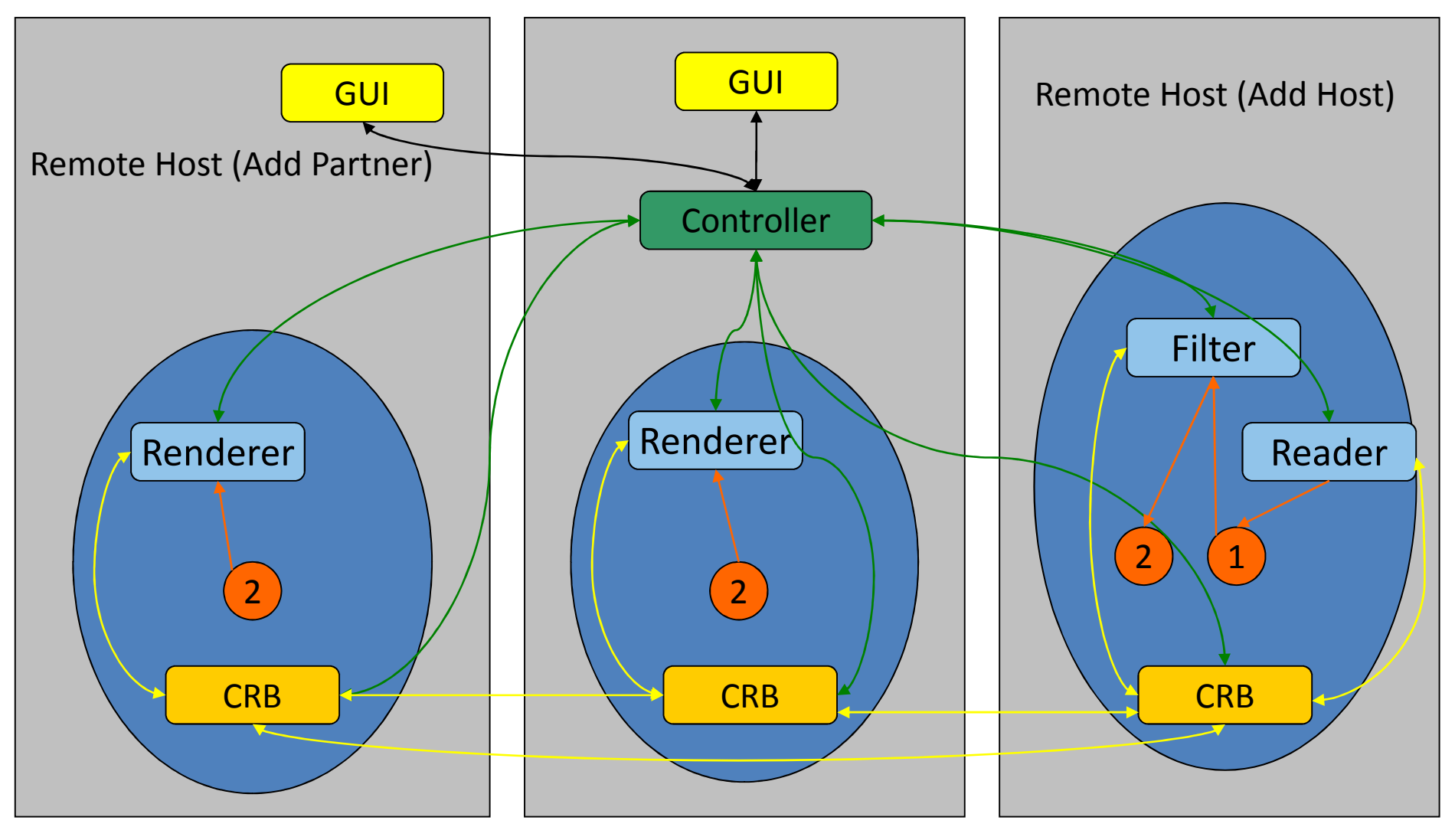

#### Collaborative Session

#### Message area:

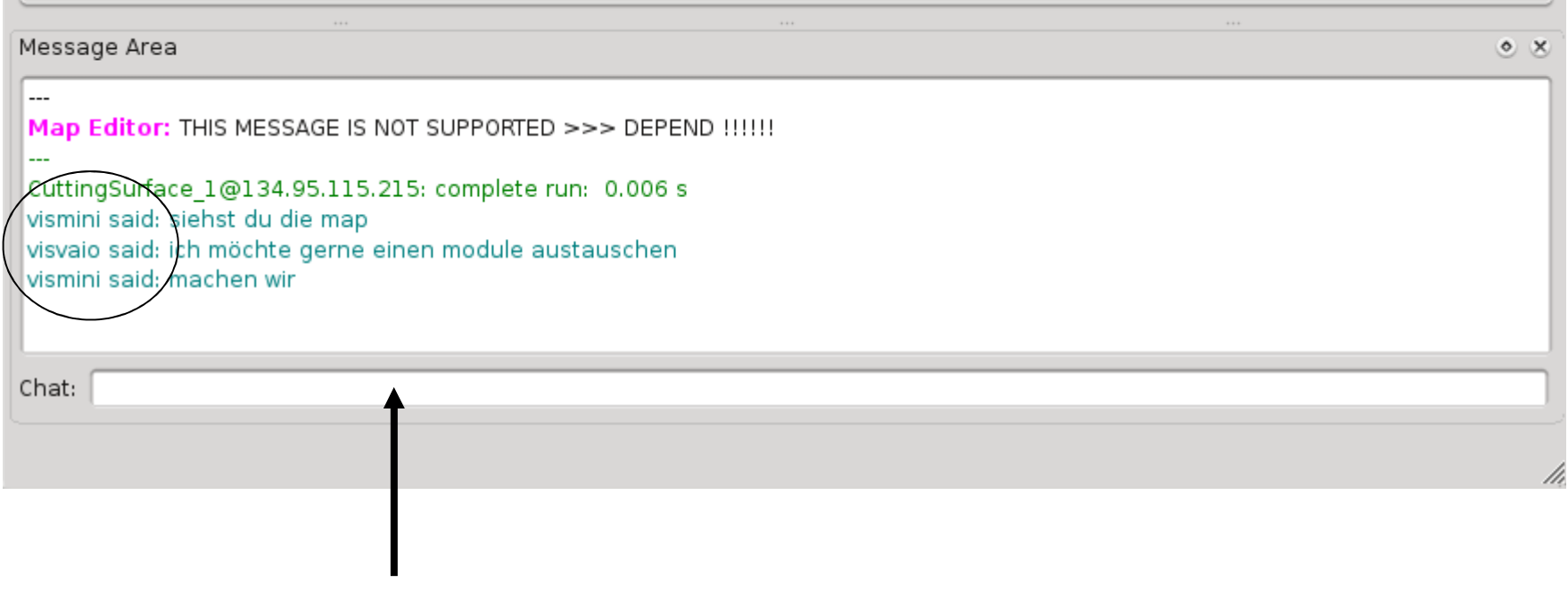

Enter text to send to collaborators here

## Collaborative Work with OpenCOVER

- • Avatar indicates position of collaborators
- • 3D data sets kept locally at each site
- •Low bandwidth requirements
- • TabletUI Interface available to control CAVE
- $\bullet$  File browser to load 3D models available with TabletUI

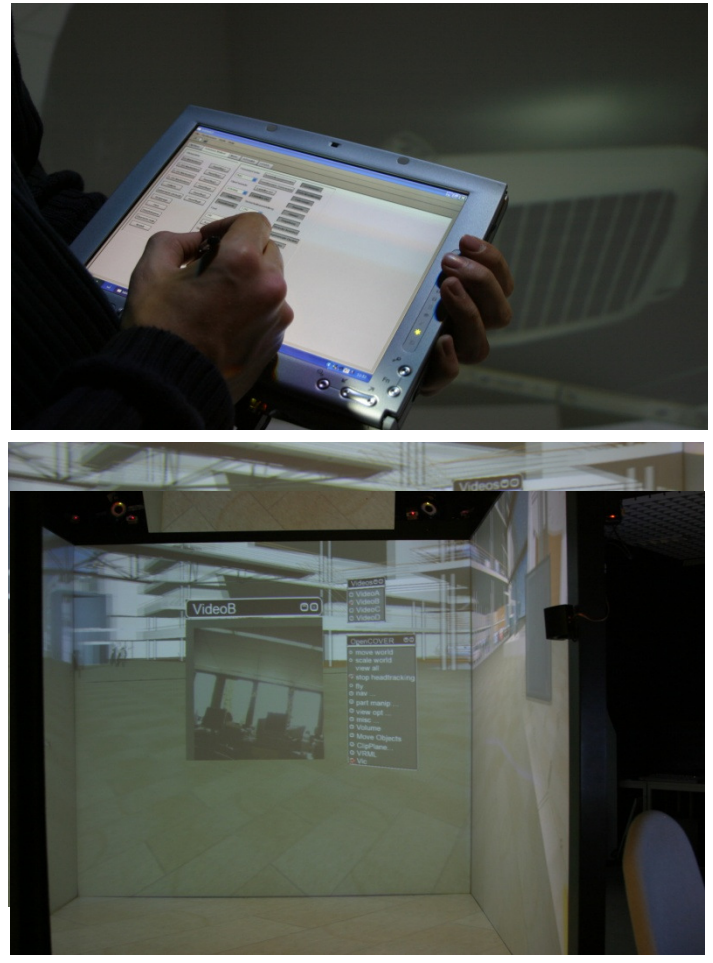

## Collaboration Modes

#### • Loose

- Viewpoints not synchronized
- Avatars show positions of collaborators
- Tight
	- Viewpoints are synchronized
	- Avatars not shown
	- All collaborators can navigate independently
- Master/Slave
	- Viewpoints are synchronized
	- Only master can navigate
	- Master mode can be transferred to collaborators

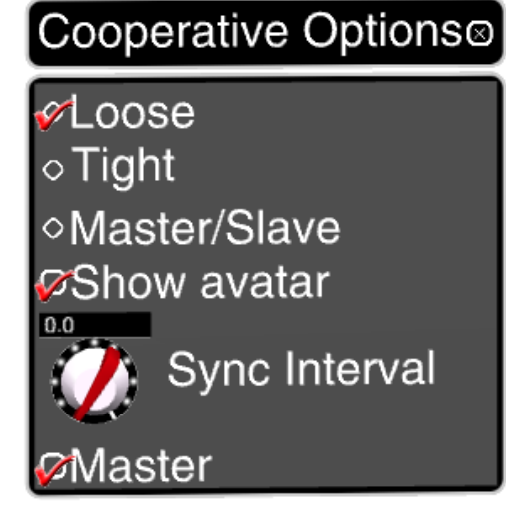

#### The Avatar

- Sparse representation of user
- Shows exact position of collaborator's head and hand

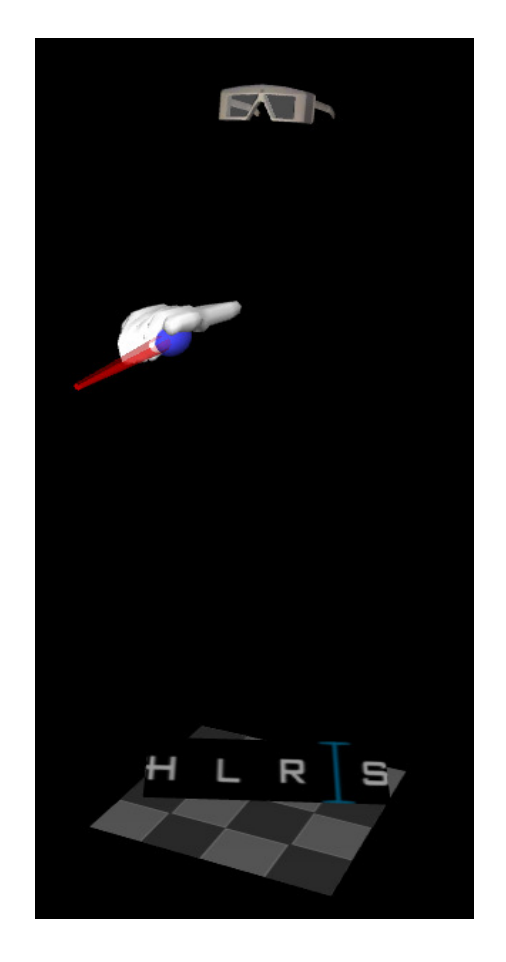

#### VRB

- $\bullet$ Supports collaborative work with OpenCOVER
- VRB = Virtual Reality Request Broker
	- Stand-alone application on same or different machine than the one renderer runs on
	- Sample configuration: <VRB> <Server value=``141.58.8.10´´ /> <Server port=``31200´´ /> $<$ /VRB $>$

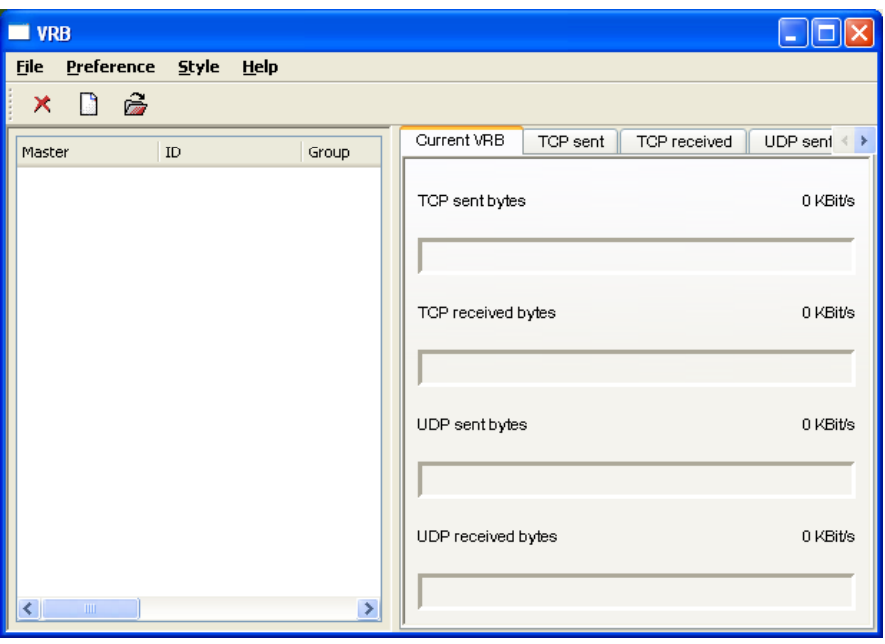

 $\bullet$ 

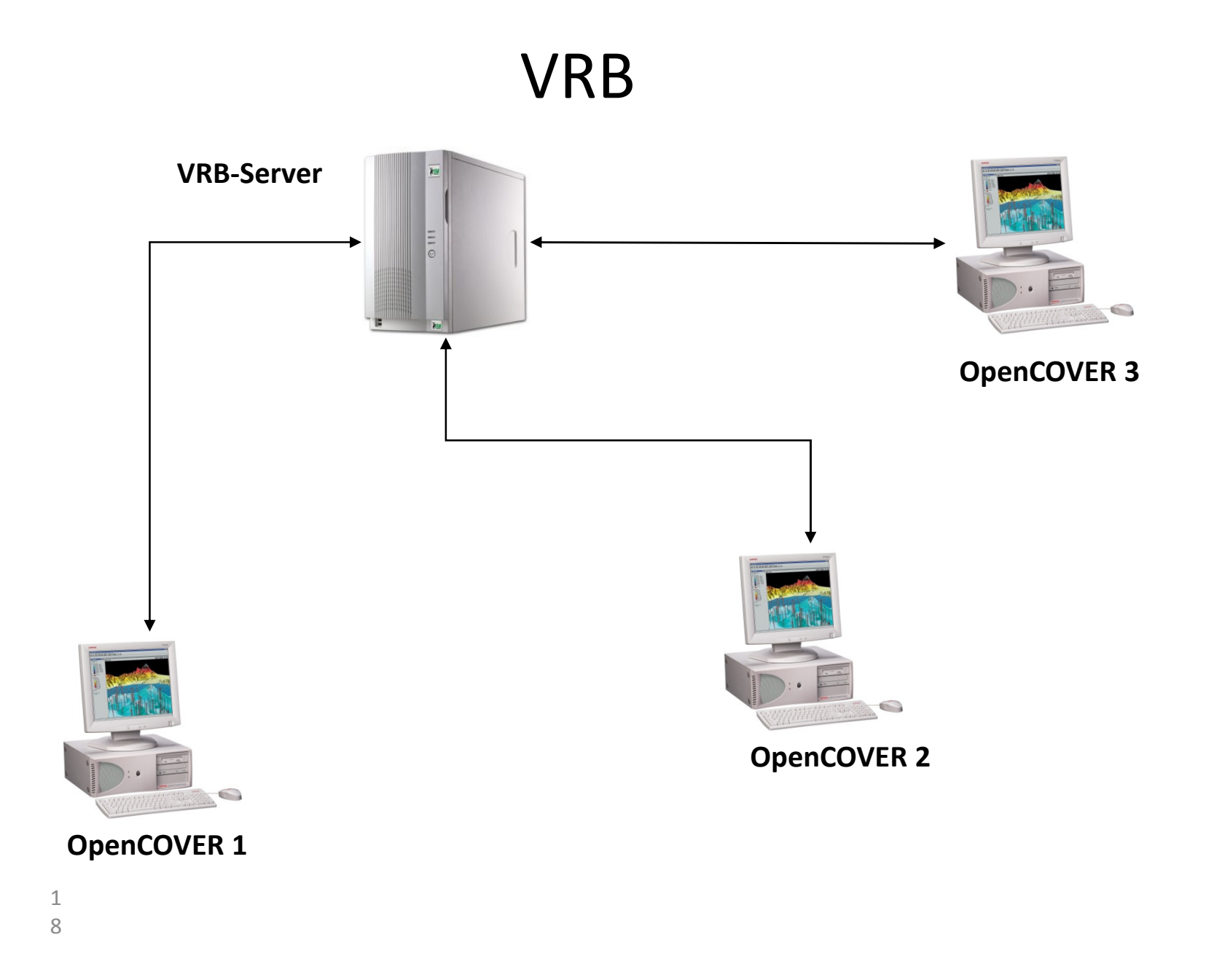

## More Information

• http://vis.unikoeln.de/covise/doc/html/tutorial/AdvancedTopics/AdvancedTopics.html